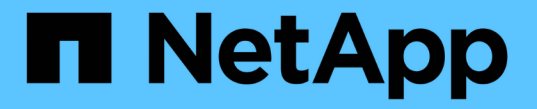

## 監控效能、網路及系統資源 StorageGRID 11.5

NetApp April 11, 2024

This PDF was generated from https://docs.netapp.com/zh-tw/storagegrid-115/monitor/monitoring-querylatency.html on April 11, 2024. Always check docs.netapp.com for the latest.

# 目錄

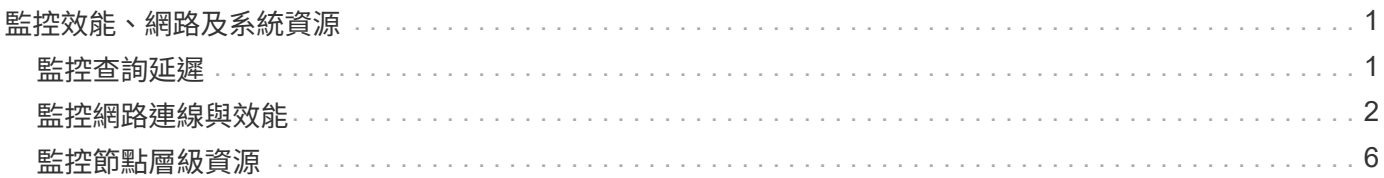

## <span id="page-2-0"></span>監控效能、網路及系統資源

您應該監控效能、網路和系統資源、以判斷StorageGRID 是否能處理目前的負載、並確保 用戶端效能不會隨著時間而降低。

## <span id="page-2-1"></span>監控查詢延遲

用戶端動作(例如儲存、擷取或刪除物件)會建立對網格分散式物件中繼資料資料庫的查 詢。您應該監控查詢延遲的趨勢、確保網格資源足以應付目前的負載。

您需要的產品

您必須使用支援的瀏覽器登入Grid Manager。

關於這項工作

查詢延遲的暫時性增加是正常現象、可能是因為擷取要求突然增加所致。失敗的查詢也是正常的、可能是因為暫 時性的網路問題或節點暫時無法使用。不過、如果執行查詢的平均時間增加、整體網格效能就會下降。

如果您注意到查詢延遲時間不斷增加、您應該考慮在擴充程序中新增額外的儲存節點、以滿足未來的工作負載需 求。

如果查詢的平均時間過長、就會觸發\*中繼資料查詢的高延遲\*警示。

步驟

- 1. 選擇\*節點\*>\*儲存節點\*>\*物件\*。
- 2. 向下捲動至查詢表、檢視平均延遲的值。

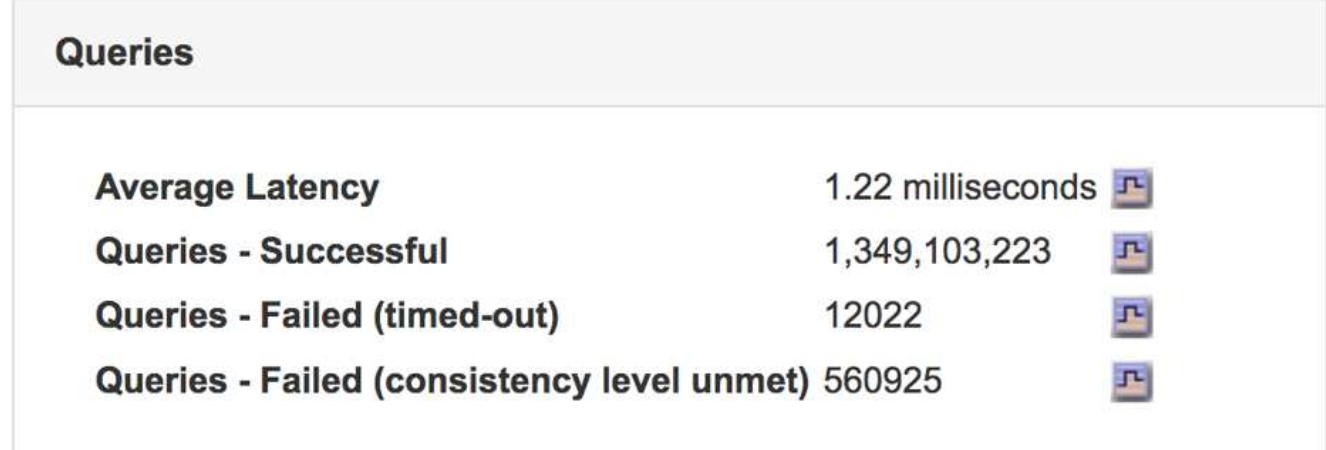

3. 按一下圖表圖示 I 以記錄一段時間內的值。

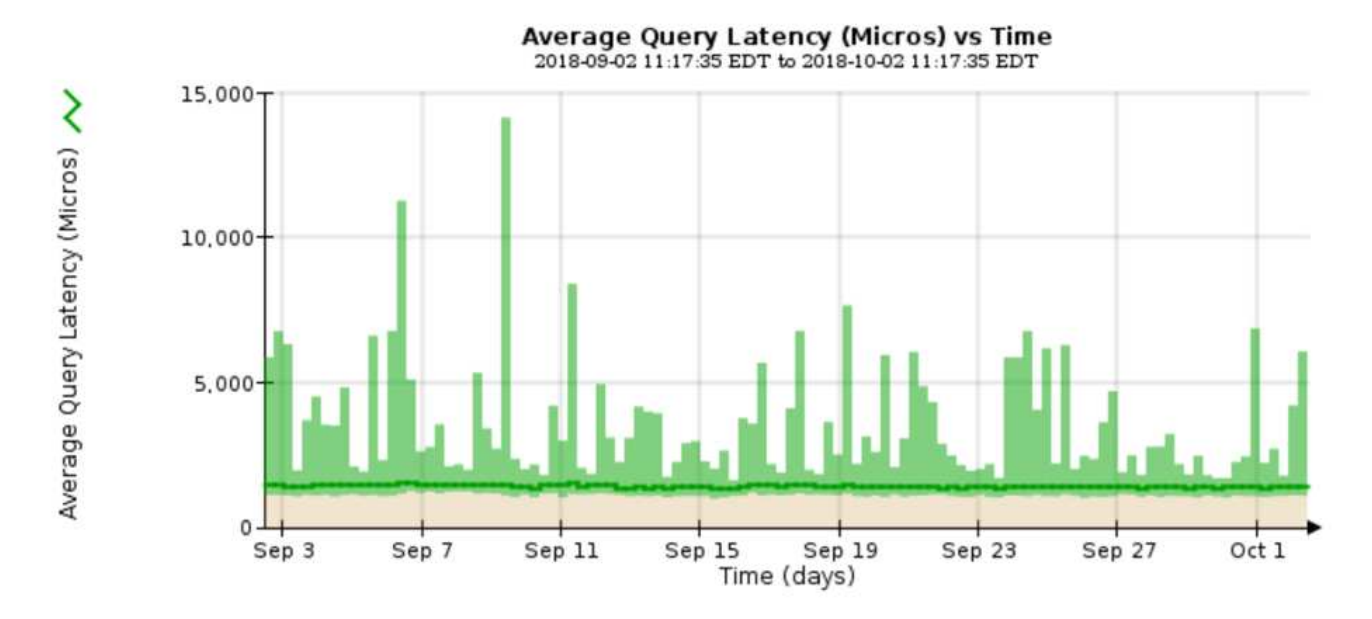

範例圖表顯示正常網格作業期間查詢延遲尖峰。

#### 相關資訊

#### ["](https://docs.netapp.com/zh-tw/storagegrid-115/expand/index.html)[擴充網格](https://docs.netapp.com/zh-tw/storagegrid-115/expand/index.html)["](https://docs.netapp.com/zh-tw/storagegrid-115/expand/index.html)

## <span id="page-3-0"></span>監控網路連線與效能

網格節點必須能夠彼此通訊、才能讓網格運作。節點與站台之間的網路完整性、以及站台 之間的網路頻寬、都是有效營運的關鍵。

您需要的產品

- 您必須使用支援的瀏覽器登入Grid Manager。
- 您必須擁有特定的存取權限。

如果您的資訊生命週期管理(ILM)原則使用提供站台遺失保護的方案、在站台之間複製複寫的物件、或是儲存 以銷毀編碼的物件、那麼網路連線能力和頻寬就特別重要。如果站台之間的網路無法使用、網路延遲太高、或網 路頻寬不足、則部分ILM規則可能無法將物件放置在預期位置。這可能會導致擷取失敗(如果ILM規則選擇了嚴 格擷取選項)、或只是擷取效能不佳和ILM待處理項目。

您可以使用Grid Manager來監控連線能力和網路效能、以便迅速解決任何問題。

此外、請考慮建立網路流量分類原則、以監控和限制特定租戶、分區、子網路或負載平衡器端點的流量。請參 閱「管理StorageGRID 功能」的說明。

#### 步驟

1. 選擇\*節點\*。

此時會出現「節點」頁面。節點圖示會一目瞭然地指出哪些節點已連線(綠色勾號圖示)、以及哪些節點已 中斷連線(藍色或灰色圖示

)。

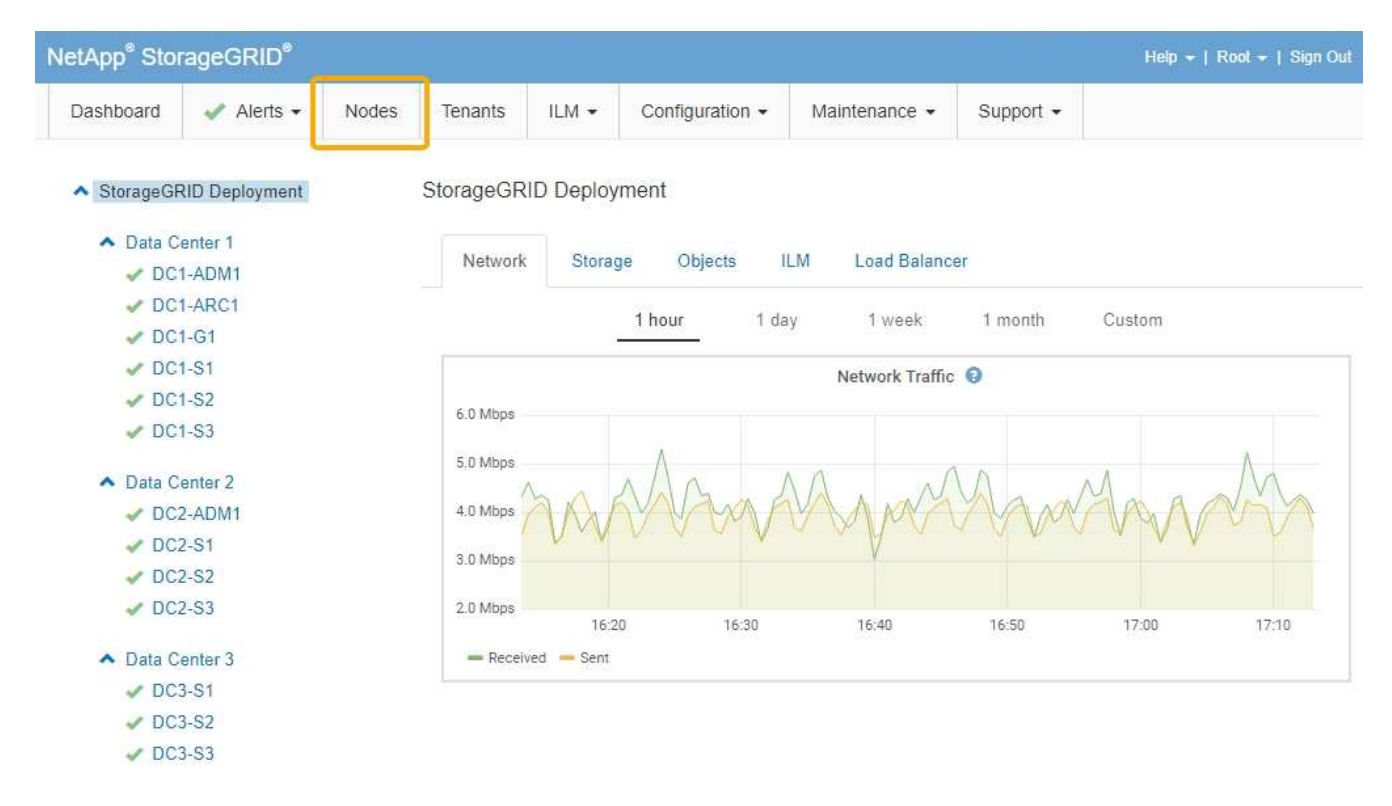

2. 選取網格名稱、特定資料中心站台或網格節點、然後選取\*網路\*索引標籤。

網路流量圖表提供整個網格、資料中心站台或節點的整體網路流量摘要。

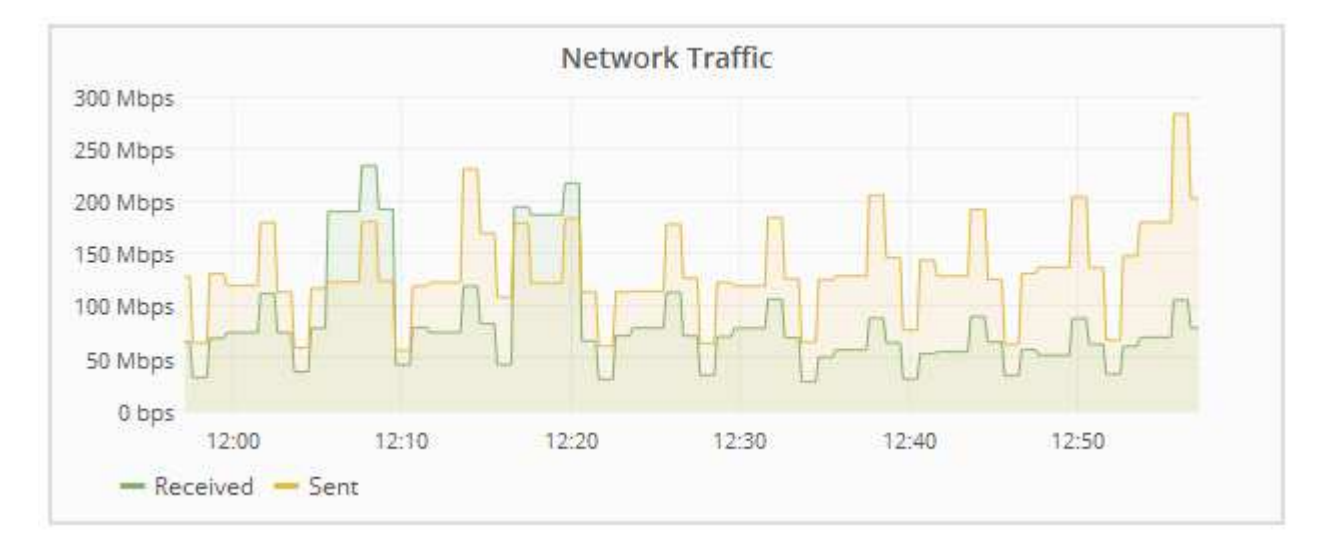

a. 如果您選取了網格節點、請向下捲動以檢閱頁面的「網路介面」區段。

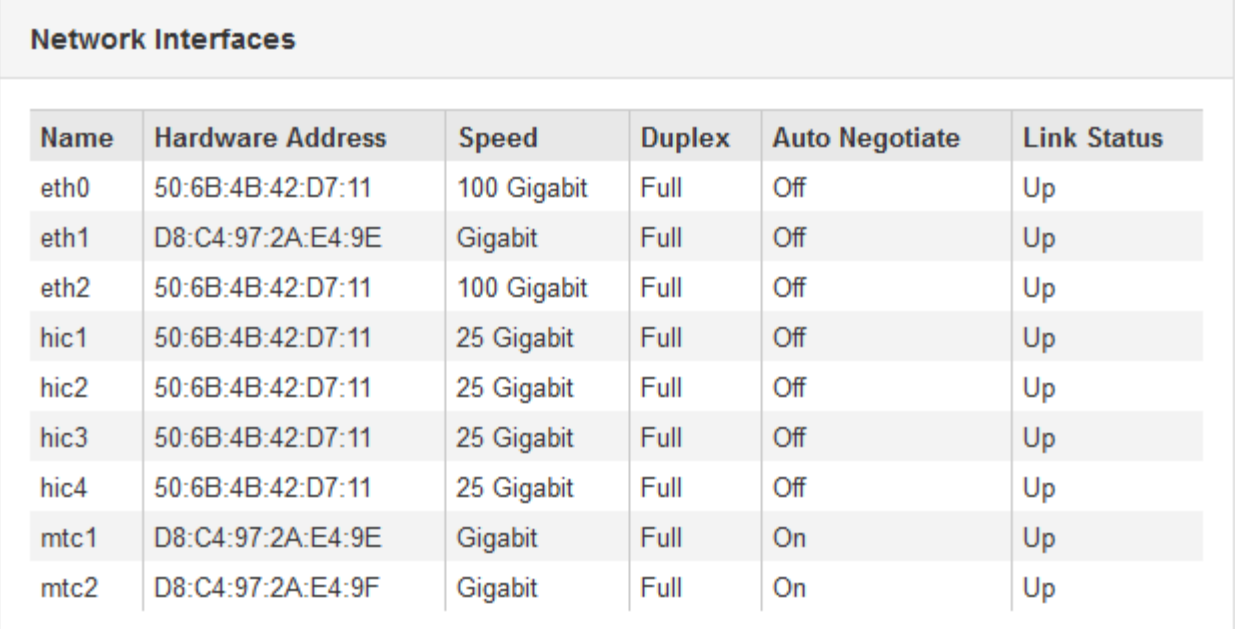

b. 對於網格節點、請向下捲動以檢閱頁面的「網路通訊」區段。

「接收和傳輸」表格顯示已在每個網路上接收和傳送多少位元組和封包、以及其他接收和傳輸度量。

#### **Network Communication**

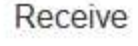

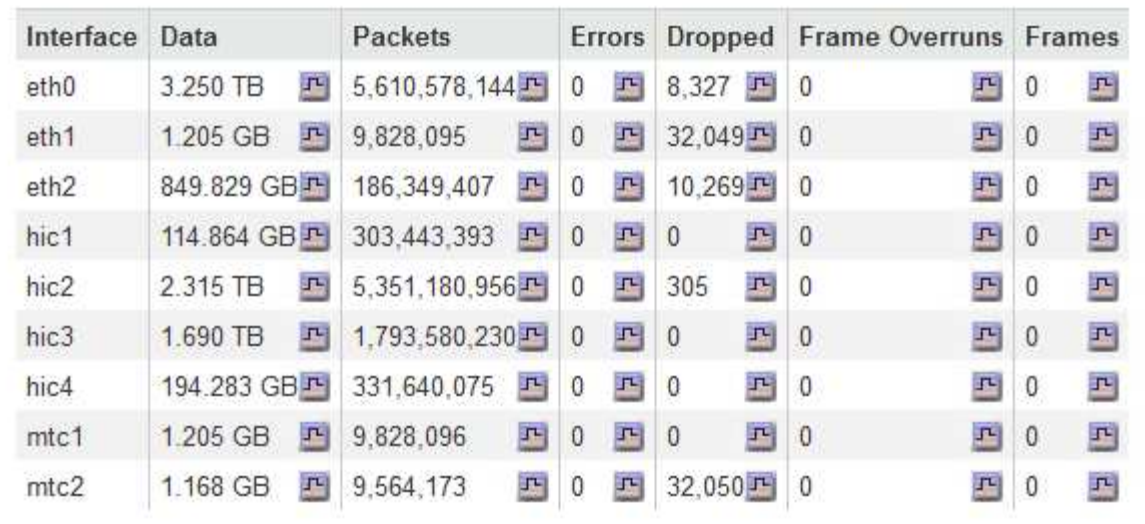

### Transmit

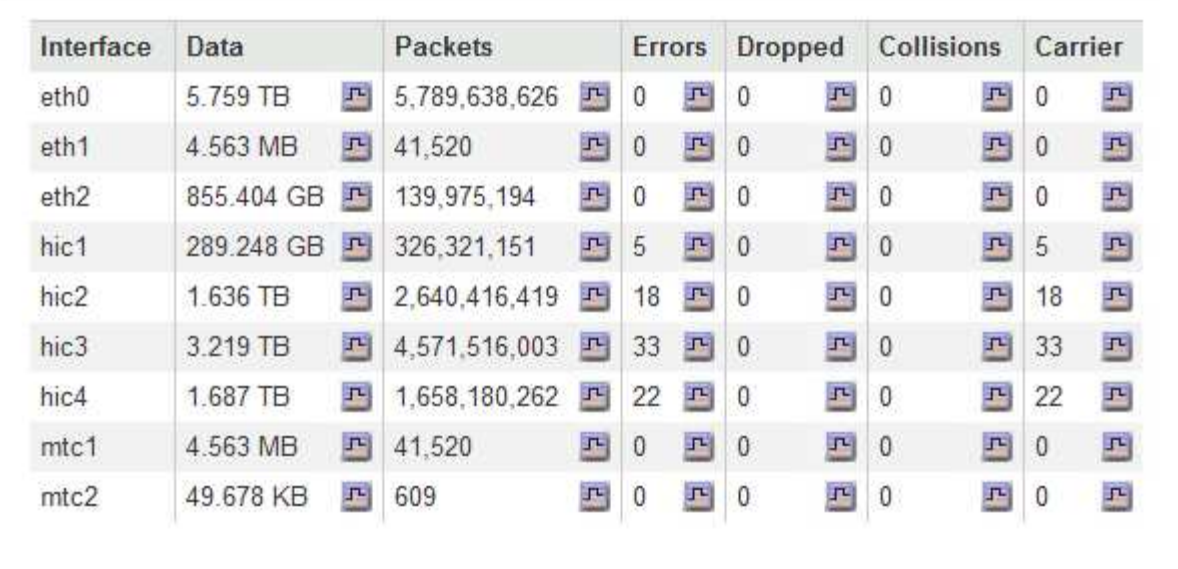

#### 3. 使用與流量分類原則相關的度量來監控網路流量。

#### a. 選擇\*組態\*>\*網路設定\*>\*流量分類\*。

「流量分類原則」頁面隨即出現、表中會列出現有的原則。

**Traffic Classification Policies** 

Traffic classification policies can be used to identify network traffic for metrics reporting and optional traffic limiting.

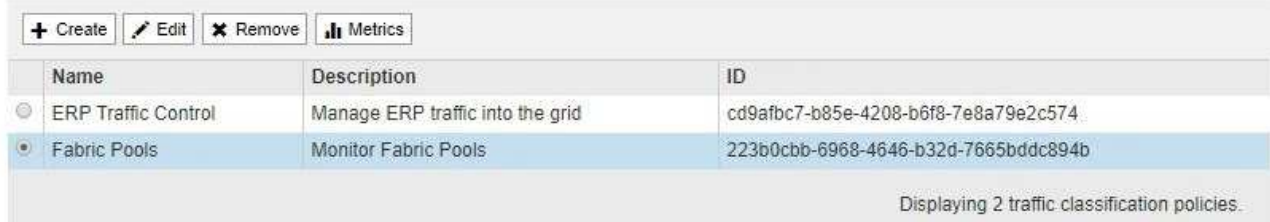

- b. 若要檢視顯示與原則相關聯之網路度量的圖表、請選取原則左側的選項按鈕、然後按一下\* Metrics \*。
- c. 檢閱圖表以瞭解與原則相關的網路流量。

如果流量分類原則是設計用來限制網路流量、請分析流量受限的頻率、並決定原則是否持續符合您的需 求。視需要不時調整每個流量分類原則。

若要建立、編輯或刪除交通路況分類原則、請參閱《管理StorageGRID 》介紹。

相關資訊

["](https://docs.netapp.com/zh-tw/storagegrid-115/monitor/viewing-network-tab.html)[檢視](https://docs.netapp.com/zh-tw/storagegrid-115/monitor/viewing-network-tab.html)「[網路](https://docs.netapp.com/zh-tw/storagegrid-115/monitor/viewing-network-tab.html)[」索引標籤](https://docs.netapp.com/zh-tw/storagegrid-115/monitor/viewing-network-tab.html)["](https://docs.netapp.com/zh-tw/storagegrid-115/monitor/viewing-network-tab.html)

["](https://docs.netapp.com/zh-tw/storagegrid-115/monitor/monitoring-node-connection-states.html)[監控節點連線](https://docs.netapp.com/zh-tw/storagegrid-115/monitor/monitoring-node-connection-states.html)[狀態](https://docs.netapp.com/zh-tw/storagegrid-115/monitor/monitoring-node-connection-states.html)["](https://docs.netapp.com/zh-tw/storagegrid-115/monitor/monitoring-node-connection-states.html)

["](https://docs.netapp.com/zh-tw/storagegrid-115/admin/index.html)[管理](https://docs.netapp.com/zh-tw/storagegrid-115/admin/index.html)[StorageGRID"](https://docs.netapp.com/zh-tw/storagegrid-115/admin/index.html)

## <span id="page-7-0"></span>監控節點層級資源

您應該監控個別的網格節點、以檢查其資源使用率層級。

您需要的產品

• 您必須使用支援的瀏覽器登入Grid Manager。

關於這項工作

如果節點持續過載、則可能需要更多節點才能有效運作。

#### 步驟

- 1. 若要檢視網格節點硬體使用率的相關資訊:
	- a. 從「節點」頁面選取節點。
	- b. 選取「硬體」索引標籤以顯示CPU使用率和記憶體使用率的圖表。

DC1-S1 (Storage Node)

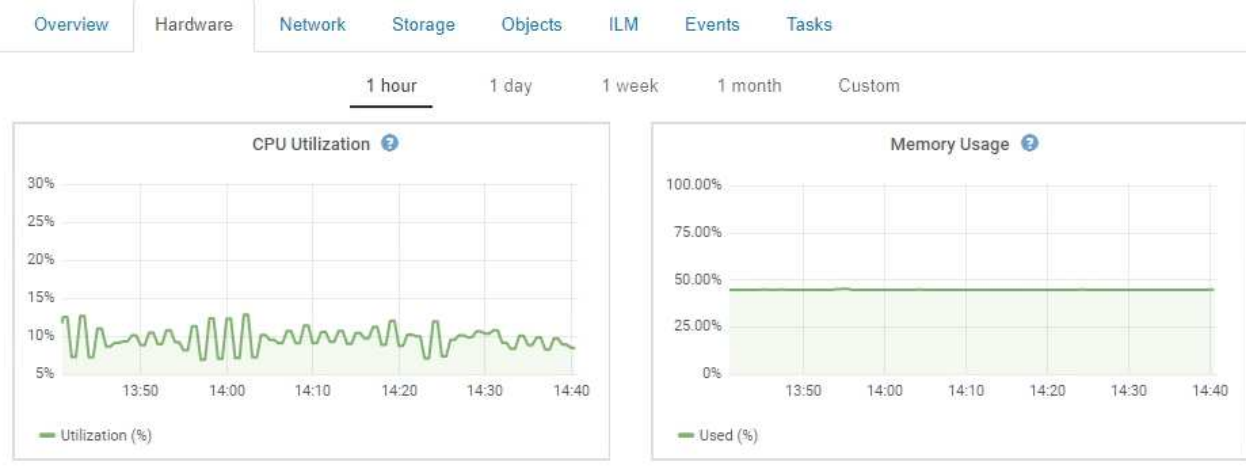

- c. 若要顯示不同的時間間隔、請選取圖表或圖表上方的其中一個控制項。您可以顯示1小時、1天、1週或1 個月的可用時間間隔資訊。您也可以設定自訂時間間隔、以便指定日期和時間範圍。
- d. 如果節點裝載在儲存設備或服務應用裝置上、請向下捲動以檢視元件表。所有元件的狀態應為「名 義」。 調查具有任何其他狀態的元件。

相關資訊

["](https://docs.netapp.com/zh-tw/storagegrid-115/monitor/viewing-information-about-appliance-storage-nodes.html)[檢視應用](https://docs.netapp.com/zh-tw/storagegrid-115/monitor/viewing-information-about-appliance-storage-nodes.html)[裝置](https://docs.netapp.com/zh-tw/storagegrid-115/monitor/viewing-information-about-appliance-storage-nodes.html)[儲存節點的相關資訊](https://docs.netapp.com/zh-tw/storagegrid-115/monitor/viewing-information-about-appliance-storage-nodes.html)["](https://docs.netapp.com/zh-tw/storagegrid-115/monitor/viewing-information-about-appliance-storage-nodes.html)

["](https://docs.netapp.com/zh-tw/storagegrid-115/monitor/viewing-information-about-appliance-admin-nodes-and-gateway-nodes.html)[檢視應用](https://docs.netapp.com/zh-tw/storagegrid-115/monitor/viewing-information-about-appliance-admin-nodes-and-gateway-nodes.html)[裝置](https://docs.netapp.com/zh-tw/storagegrid-115/monitor/viewing-information-about-appliance-admin-nodes-and-gateway-nodes.html)[管理節點和](https://docs.netapp.com/zh-tw/storagegrid-115/monitor/viewing-information-about-appliance-admin-nodes-and-gateway-nodes.html)[閘道](https://docs.netapp.com/zh-tw/storagegrid-115/monitor/viewing-information-about-appliance-admin-nodes-and-gateway-nodes.html)[節點的相關資訊](https://docs.netapp.com/zh-tw/storagegrid-115/monitor/viewing-information-about-appliance-admin-nodes-and-gateway-nodes.html)["](https://docs.netapp.com/zh-tw/storagegrid-115/monitor/viewing-information-about-appliance-admin-nodes-and-gateway-nodes.html)

#### 版權資訊

Copyright © 2024 NetApp, Inc. 版權所有。台灣印製。非經版權所有人事先書面同意,不得將本受版權保護文件 的任何部分以任何形式或任何方法(圖形、電子或機械)重製,包括影印、錄影、錄音或儲存至電子檢索系統 中。

由 NetApp 版權資料衍伸之軟體必須遵守下列授權和免責聲明:

此軟體以 NETAPP「原樣」提供,不含任何明示或暗示的擔保,包括但不限於有關適售性或特定目的適用性之 擔保,特此聲明。於任何情況下,就任何已造成或基於任何理論上責任之直接性、間接性、附隨性、特殊性、懲 罰性或衍生性損害(包括但不限於替代商品或服務之採購;使用、資料或利潤上的損失;或企業營運中斷),無 論是在使用此軟體時以任何方式所產生的契約、嚴格責任或侵權行為(包括疏忽或其他)等方面,NetApp 概不 負責,即使已被告知有前述損害存在之可能性亦然。

NetApp 保留隨時變更本文所述之任何產品的權利,恕不另行通知。NetApp 不承擔因使用本文所述之產品而產 生的責任或義務,除非明確經過 NetApp 書面同意。使用或購買此產品並不會在依據任何專利權、商標權或任何 其他 NetApp 智慧財產權的情況下轉讓授權。

本手冊所述之產品受到一項(含)以上的美國專利、國外專利或申請中專利所保障。

有限權利說明:政府機關的使用、複製或公開揭露須受 DFARS 252.227-7013(2014 年 2 月)和 FAR 52.227-19(2007 年 12 月)中的「技術資料權利 - 非商業項目」條款 (b)(3) 小段所述之限制。

此處所含屬於商業產品和 / 或商業服務(如 FAR 2.101 所定義)的資料均為 NetApp, Inc. 所有。根據本協議提 供的所有 NetApp 技術資料和電腦軟體皆屬於商業性質,並且完全由私人出資開發。 美國政府對於該資料具有 非專屬、非轉讓、非轉授權、全球性、有限且不可撤銷的使用權限,僅限於美國政府為傳輸此資料所訂合約所允 許之範圍,並基於履行該合約之目的方可使用。除非本文另有規定,否則未經 NetApp Inc. 事前書面許可,不得 逕行使用、揭露、重製、修改、履行或展示該資料。美國政府授予國防部之許可權利,僅適用於 DFARS 條款 252.227-7015(b) (2014年2月) 所述權利。

商標資訊

NETAPP、NETAPP 標誌及 <http://www.netapp.com/TM> 所列之標章均為 NetApp, Inc. 的商標。文中所涉及的所 有其他公司或產品名稱,均為其各自所有者的商標,不得侵犯。